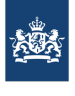

#### **Algemene Informatie**

**Bestemmingscontrole volgens artikel 77 lid 2 van Vo (EU) 2017/625 en Vo (EU) 2019/1666**  $Code (ALIM08)$ 

30 januari 2023

# **1 DOEL EN TOEPASSINGSGEBIED**

Deze instructie beschrijft de uitvoering van de bestemmingscontrole en registratie in TRACES door de NVWA in geval van gemonitord vervoer van een zending producten van dierlijke oorsprong, levende producten en dierlijke bijproducten naar het bedrijf van bestemming in Nederland bij de invoer uit derde landen. Het gaat hier om:

- dierlijke (bij)producten waarvan wettelijk is geregeld dat deze gemonitord vervoerd moeten worden
- wederinvoer of zgn. retourzendingen
- zendingen die worden geweigerd voor import en die vernietigd, bewerkt en/of herbestemd voor een ander doel worden

# **2 DEFINITIES**

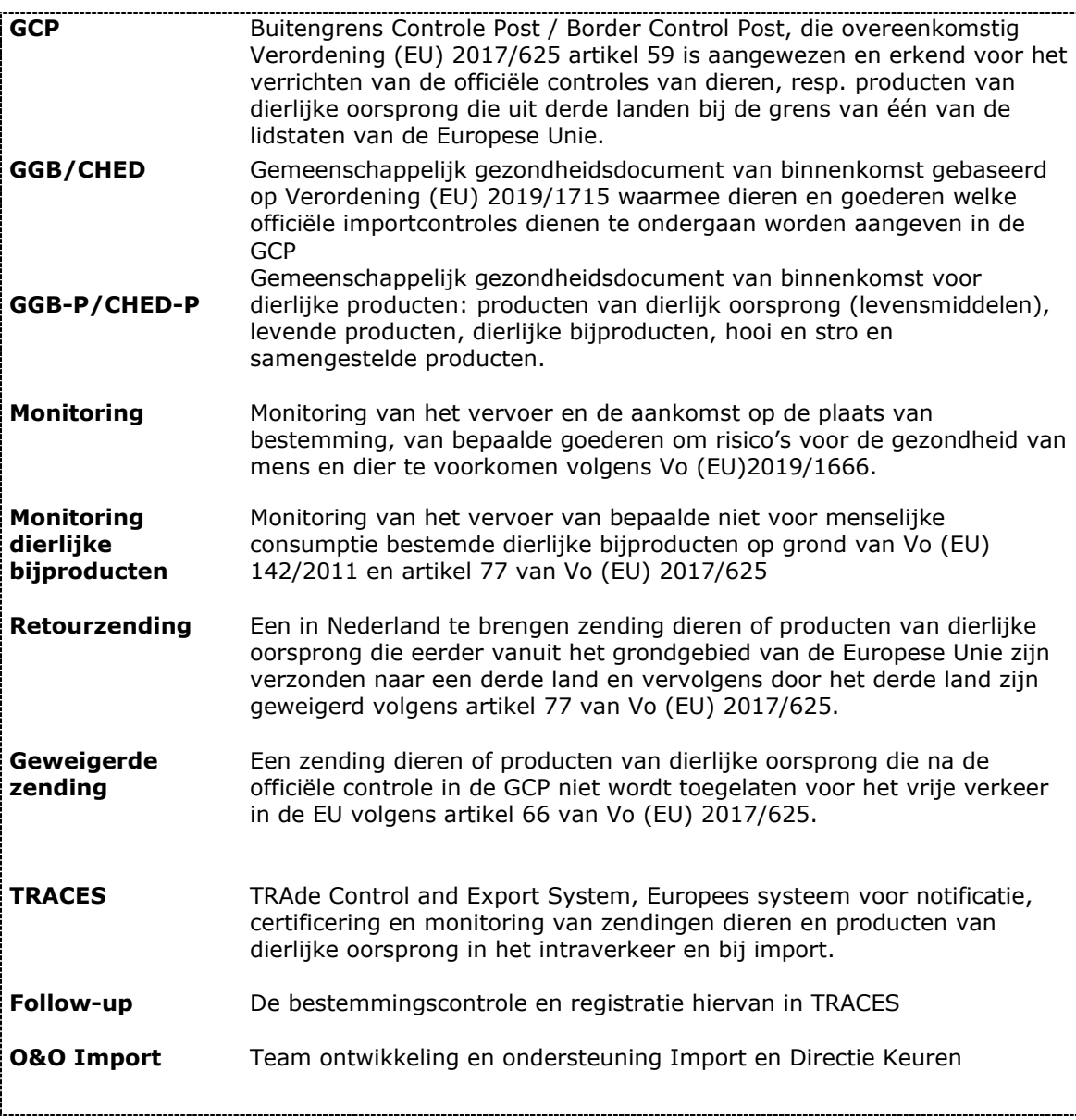

# **3 REGELGEVING**

De instructie is opgesteld rekeninghoudend met de volgende wettelijke eisen:

- Verordening (EU) Nr. 2017/625
- Gedelegeerde verordening Nr. (EU) 2019/1666
- Uitvoeringsverordening (EU) 2019/1715
- Verordening (EG)Nr. 1069/2009
- Verordening (EU) Nr. 142/2011

### **4 HULPMIDDELEN**

NVWA Inspectie labels en zegels.

#### **5 WERKWIJZE**

#### **5.1 Werkwijze op de GCP**

**Import van dierlijke bijproducten – monitoring bij binnenkomst of "entry monitoring"**  Ten tijde van de import van dierlijke bijproducten wordt op het keurpunt de overeenstemmingen materiële controle uitgevoerd. Indien de officiële controle conform wordt bevonden, wordt de container door de NVWA verzegeld en wordt het zegelnummer genoteerd in het vak "Vervangend zegelnummer" in VGC en daarmee in vak II.19 van het GGB-P. In VGC wordt een vinkje gezet bij "monitoring bij binnenkomst/Entry monitoring" en daarmee ook in vak II.13 van het GGB-P. Het adres van de gecontroleerde bestemming wordt genoteerd in vak II.18. In TRACES is nu geregistreerd dat er een bestemmingscontrole ofwel follow-up benodigd is.

#### **Wederinvoerzendingen – monitoring bij opnieuw binnenkomst of "re-entry monitoring"**

Ten tijde van de import van wederinvoerzendingen wordt op het keurpunt de overeenstemmingcontrole uitgevoerd. Een materiële controle wordt slechts uitgevoerd als de officiële dierenarts daar aanleiding toe ziet.

Indien overeenstemmingcontrole conform is bevonden wordt de container door de NVWA verzegeld (indien deze t.b.v. de officiële controle is ontzegeld) en wordt het zegelnummer genoteerd in het vak "Vervangend zegelnummer" in VGC en daarmee in vak II.19 van het GGB-P. In vak II.13 van het GGB wordt een vinkje gezet bij "monitoring bij opnieuw binnenkomst/ Re-entry monitoring". De re-entry monitoring wordt automatisch geselecteerd in VGC. Het adres van de gecontroleerde bestemming wordt genoteerd in vak II.18. In TRACES is nu geregistreerd dat er een bestemmingscontrole ofwel follow-up benodigd is.

Slechts in het geval van **wederinvoerzendingen van dierlijke bijproducten** stuurt de GCP een e-mail met een pdf van het GGB naar de postbus van de inspecteurs dierlijke bijproducten en diervoer: NVWA pb HH INSP bestemmingscontroles [BestemmingscontrolesFeed@nvwa.nl.](mailto:BestemmingscontrolesFeed@nvwa.nl) In het e-mail bericht vermeldt de GCP het volgende:

Onderwerp: wederinvoerzending + GGB-nummer

Tekst: Het containernummer, zegelnummer en het adres van het keurpunt waaruit de zending vertrekt.

#### **Geweigerde zendingen- Niet toelaatbare zendingen**

Indien de invoer tot de EU geweigerd wordt, kan een zending conform artikel 66 van Verordening (EU) 2017/625 tot vernietiging, speciale behandeling en/of voor andere gebruik bestemd worden. De zending wordt geweigerd in VGC Op het GGB-P is vak II.16 aangevinkt. De container of vrachtwagen waarmee de zending naar de gecontroleerde bestemming in vak II.18 vervoerd wordt verzegeld. Het (vervangend) zegelnummer wordt genoteerd in het vak "Vervangend zegelnummer" in VGC en daarmee in vak II.19 van het GGB-P. Indien de zending tot vernietiging bestemd wordt, stuurt de GCP een W&B formulier naar de postbus bestemmingscontroles DBP: [BestemmingscontrolesFeed@nvwa.nl](mailto:BestemmingscontrolesFeed@nvwa.nl)

In alle gevallen van **geweigerde zendingen** voor bestemming vernietiging of gebruik voor een ander doel stuurt de GCP een e-mail met een pdf van het GGB naar de postbus van de

inspecteurs dierlijke bijproducten en diervoer: NVWA pb HH INSP bestemmingscontroles [BestemmingscontrolesFeed@nvwa.nl.](mailto:BestemmingscontrolesFeed@nvwa.nl) In het e-mail bericht vermeldt de GCP het volgende: Onderwerp: geweigerde zending + GGB-nummer

Tekst: Het containernummer, zegelnummer en het adres van het keurpunt, de terminal of het VVE waaruit de zending vertrekt.

# **5.2 Werkwijze op de GCP van een andere lidstaat**

Via andere lidstaten kunnen ook dierlijke producten, levende producten en dierlijke bijproducten) bestemd voor Nederland toegelaten worden tot de EU. De veterinaire autoriteit op de GCP in de lidstaat van binnenkomst voert dezelfde handelingen uit in TRACES. Via TRACES krijgt de NVWA een signaal dat er een bestemmingscontrole ofwel follow-up uitgevoerd dient te worden.

### **5.3 De feitelijke bestemmingscontrole**

### **Uitzetten van de Bestemmingscontroles**

De bestemmingscontroles van de volgende soorten zendingen worden conform voorschrift DBP01-WV01 Bestemmingscontrole DBP uitgezet naar de teams industrie van Divisie handhaven:

- Dierlijke bijproducten waarvan het vervoer en de aankomst op grond van Verordening 142/2011 en artikel 77 van Vo (EU) 2017/625 gemonitord dient te worden.
- Geweigerde zendingen die conform artikel 66 van Vo (EU) 2017/625 ter vernietiging, speciale behandeling of bestemd worden voor een ander doel. Retourzendingen van dierlijke bijproducten

In het geval van retourzendingen ei-, melk en melkproducten t.b.v. humane consumptie dient de bestemmingscontrole aangevraagd te worden bij het COKZ via buitendienst@cokz.nl.

De aanvraag tot een bestemmingscontrole voor overige de retourzendingen dient gedaan te worden via het elektronische Formdesk aanvraagformulier keuring NVWA - onderdeel overige werkzaamheden, een ontzegeling en bestemmingscontrole. De bestemmingscontroles worden door team planning (Keuren) of automatisch bij het juiste team uitgezet. Het Coa (certificering op afstand) kan eventueel assisteren in de selectie van het juiste team, tel: 088 – 2232100 of mailen op [nvwacoa@nvwa.nl](mailto:nvwacoa@nvwa.nl)

### **De bestemmingscontrole van de gemonitorde zendingen het bedrijf van bestemming:**

- De bestemmingscontrole wordt uitgevoerd door een controleur of door een inspecteur dierenarts van de NVWA of het COKZ.
- De controle omvat een zichtcontrole waarbij gecontroleerd wordt of het zegel en/of overige kenmerken van de zending overeenkomen met het begeleidende GGB.
- De lekvrije staat en deugdelijkheid van de voertuigen of containers wordt gecontroleerd.
- Gedetailleerde werkwijzen worden beschreven in interne instructies

### **Werkwijze TRACES registratie bestemmingscontrole deel III – Follow-up, zie Bijlage I**

De inspecteur van de NVWA logt in op TRACES en registreert de bestemmingscontrole in deel III – Follow up van het GGB. Zie bijlage I voor een algemene instructie hiertoe.

In het geval de controleur geen TRACES account heeft, bijvoorbeeld in het geval van COKZ retourzendingen, dan kan het CoA die terugmelding doen. Stuur hiertoe een e-mail naar [nvwacoa@nvwa.nl.](mailto:nvwacoa@nvwa.nl) Vermeld in het onderwerp "Bestemmingscontrole + CHEDP-nummer" en in de tekst of:

- 1. de zending is aangekomen: ja/nee
- 2. naleving van de zending: ja/nee en zo nee:
- 3. de reden van niet-naleving. Zie bijlage I punt 5 voor redenen van niet-naleving.

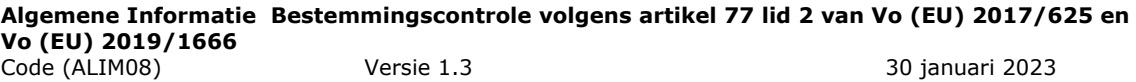

In geval van een bestemmingscontrole op een geweigerde zending dient ook het W&B (waarschuwings- en begeleidingsformulier) teruggemaild te worden. Dit kan in een reply van het e-mailbericht dat de GCP heeft gestuurd.

# **5.4 Werkwijze afdeling IK van de Divisie Veterinair & Import**

De GCP controleert of de follow-up binnen 15 dagen in TRACES geregistreerd wordt. Indien er niet tijdig een follow-up geregistreerd wordt in TRACES; dan dient er contact opgenomen te worden met de bevoegde autoriteit in lidstaat van bestemming of de NVWA/COKZ op het bedrijf van bestemming.

# **Bijlage I**

**Handleiding TRACES NT voor bestemmingscontrole CHED van gemonitorde zendingen volgens Gedelegeerde Verordening (EU) 2019/1666**

**1. Ga naar de TRACES-site (https://webgate.ec.europa.eu/tracesnt/login) en log in op je account.**

Contactgegevens Functioneel applicatiebeheerder van TRACES EU: *postbus* **VWA Traces ([vwa.traces@vwa.nl](mailto:vwa.traces@vwa.nl)).**

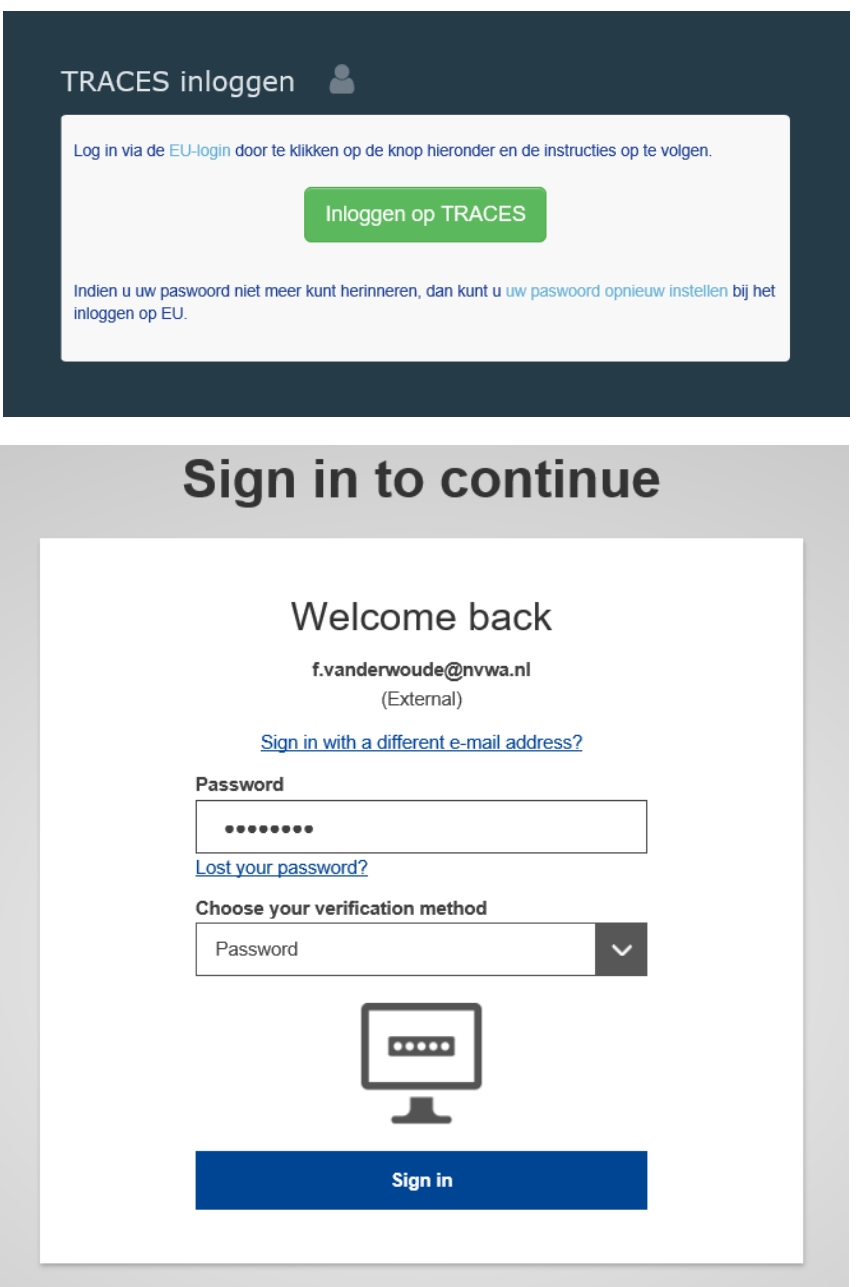

**2. Ga naar "Certificaten" en kies voor "GGB"**

#### **TRACES NT > Index**  $\Box$  Certificaten  $\sim$ **@** Dashboards w  $\overline{m}$  Organisaties  $\sim$ + Referentiedata - $\mathcal{M}$  Analytics  $\mathcal{A}$  $\bigcirc$  Hulp  $\sim$ EU-invoer TRACES NT, Veterinair certificaat naar EU 20 11:56:35 +0200 CEST GGB Gemeenschappelijk geving: Aanvaarding gezondheidsdocument van binnenkomst voor Planten. deze omgeving beheert een toekomstige versie om te plantaardige producten en at alles naar verwachting functioneert voordat het naar teeltmateriaal voor planten, Producten van dierlijke oorsprong . Deze versie van het systeem zou onvolledig kunnen zijn of en levende dieren. pevatten en derhalve verstrekken wij geen garantie met beschikbaarheid, betrouwbaarheid of juistheid. Journey logs Animal welfare and protection of met het volgende advies: animals during transport and related operations miet op deze omgeving bij het uitvoeren van opleidingsacties. • Vertrouw erniet op dat ingevoerde gegevens hier in de loop der jaren

# **3. Zoek het certificaat op**

Vul het referentienummer van het TRACES certificaat in, bijvoorbeeld CHEDP.NL.2020.0002439, of de lokale verwijzing/het lokale referentienummer (GGB nummer). Druk "zoeken" en open vervolgens het juiste CHED-certificaat wat onderaan de pagina verschijnt.

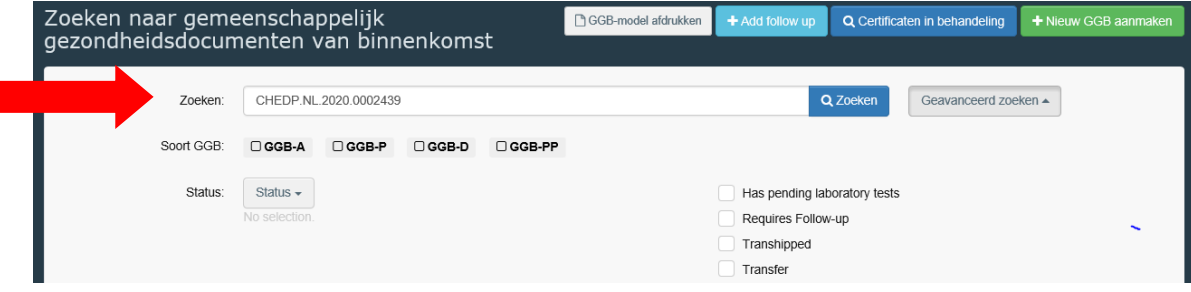

**4. Na het openen van het certificaat ga naar het tabblad "Deel III Follow-up" en klik "Add new Follow up"**

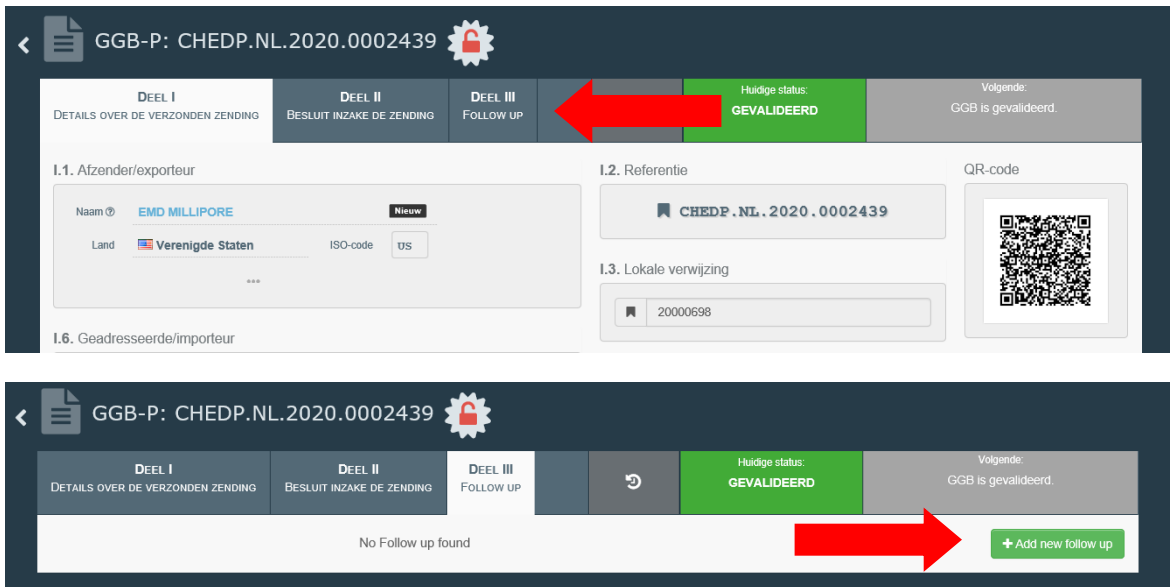

# **5. Tabblad controle invullen**

- 1. Vink III.5 aan
- 2. Vink de optie "Bevoegde lokale autoriteit" aan
- 3. Vink bij "Aankomst van de zending" de optie "Ja" of ''Nee'' aan
- 4. Vink bij "Naleving van de zending" de optie "Ja" of ''Nee'' aan "Nee" wordt aangevinkt indien een van de redenen voor niet-naleving van toepassing is. Vink dan de reden van niet-naleving aan in het drop down-menu bij "Reasons".
- 5. Klik vervolgens op de groene knop "Validate follow-up as" en klik op de autoriteit waarmee je de follow-up wil valideren.

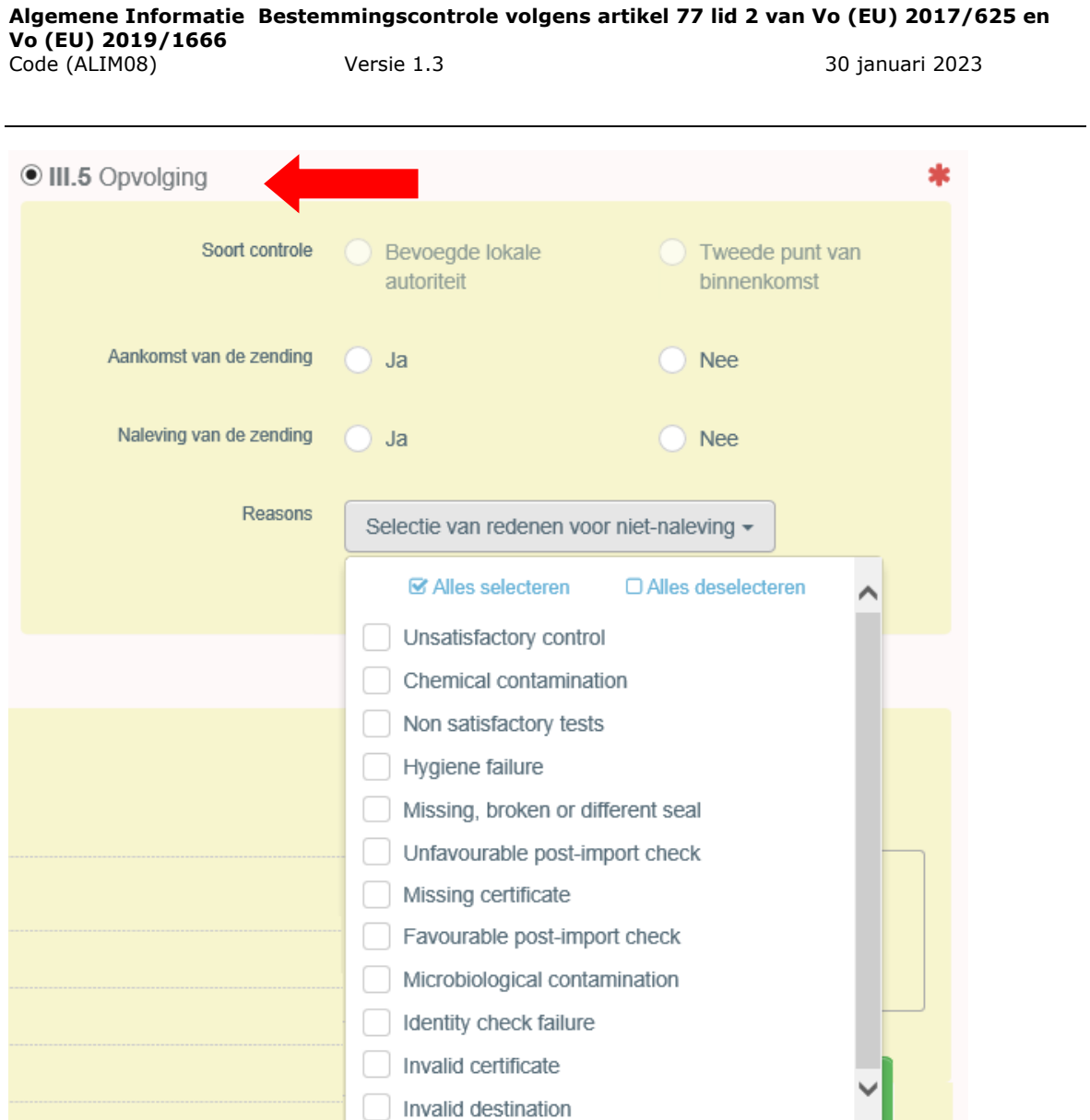

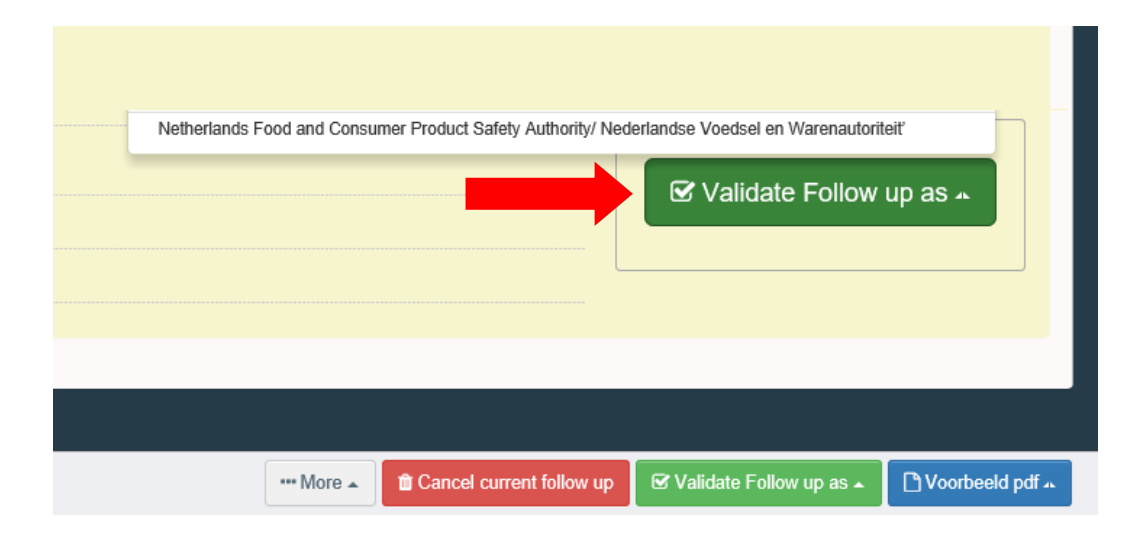

# **Bijlage II**

# **Handleiding TRACES voor bestemmingscontrole CVED van gemonitorde zendingen volgens Gedelegeerde Verordening (EU) 2019/1666**

**1. Ga naar de TRACES-site [\(https://webgate.ec.europa.eu/sanco/traces/\)](https://webgate.ec.europa.eu/sanco/traces/) en log in op je account.**

Functioneel applicatiebeheerder van TRACES EU. *Contactgegevens: postbus* **VWA Traces ([vwa.traces@vwa.nl](mailto:vwa.traces@vwa.nl)).**

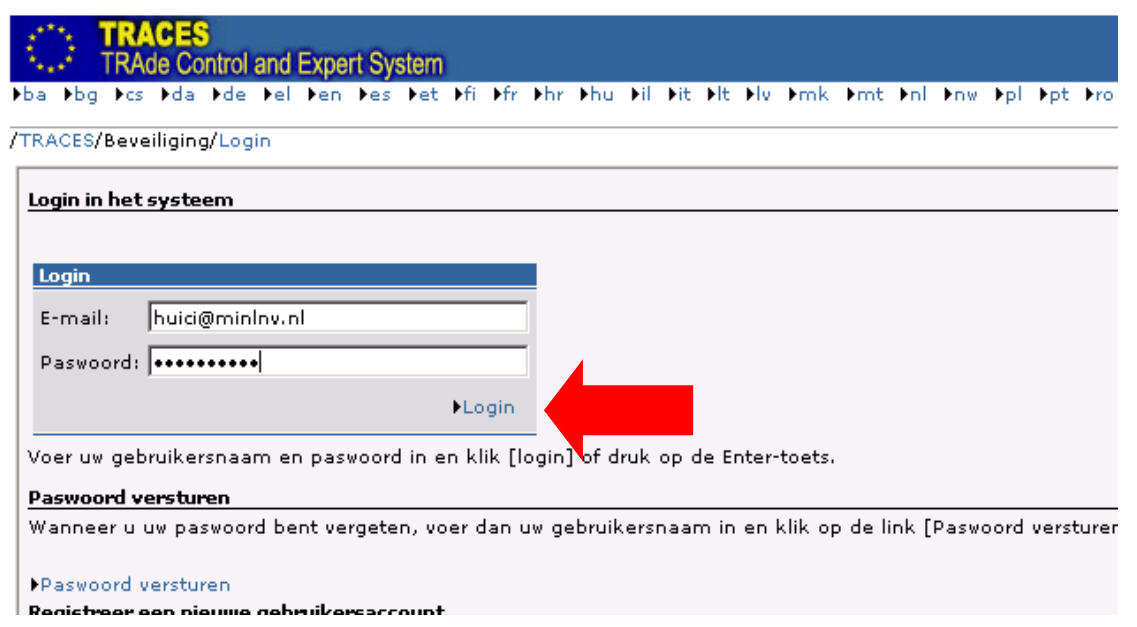

# **2. Ga naar Veterinaire documenten en kies voor het GDB voor dierlijke producten**

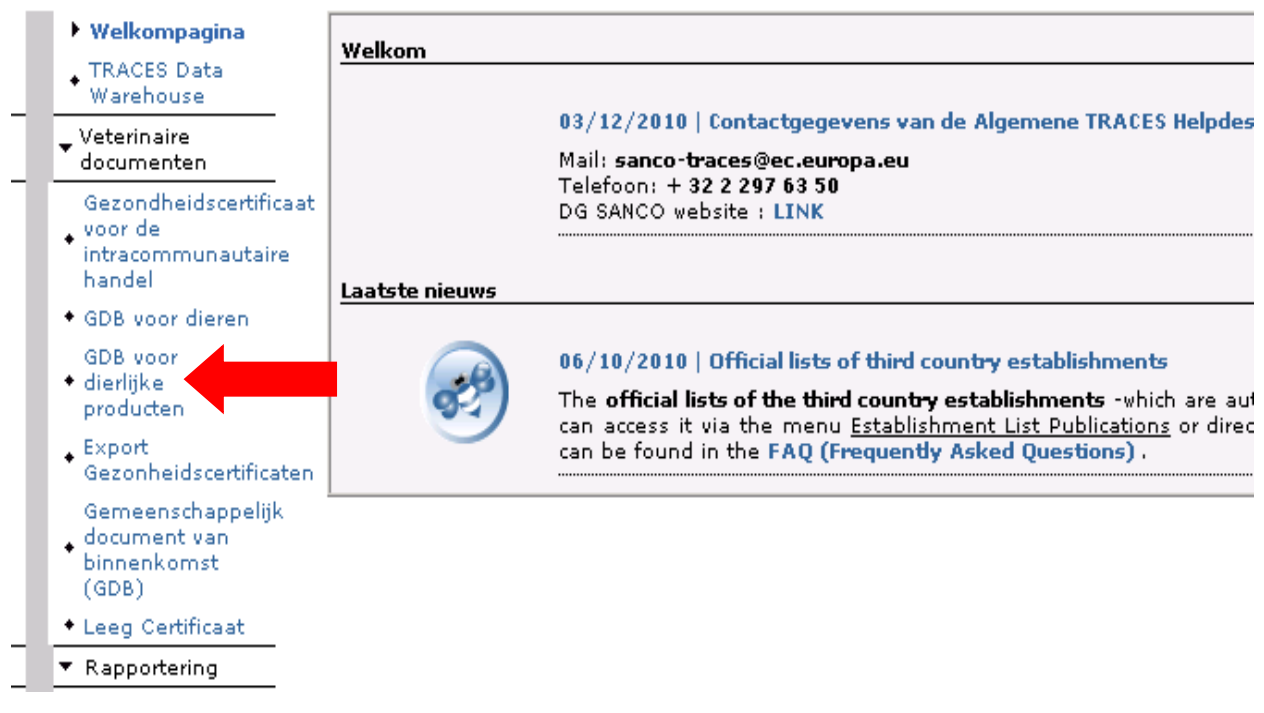

invector weikompagnia

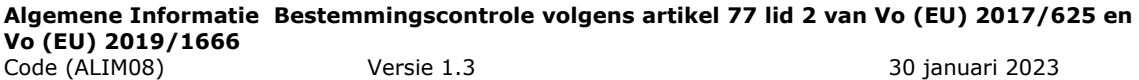

#### **3. Zoek het certificaat op**

De meest snelste manier om dit te doen is op basis van het referentienummer van het TRACES certificaat, bijvoorbeeld CVEDP.DE.2010.0010559, of middels het locaal referentienummer (=GDB nummer). Vervolgens open het certificaat.

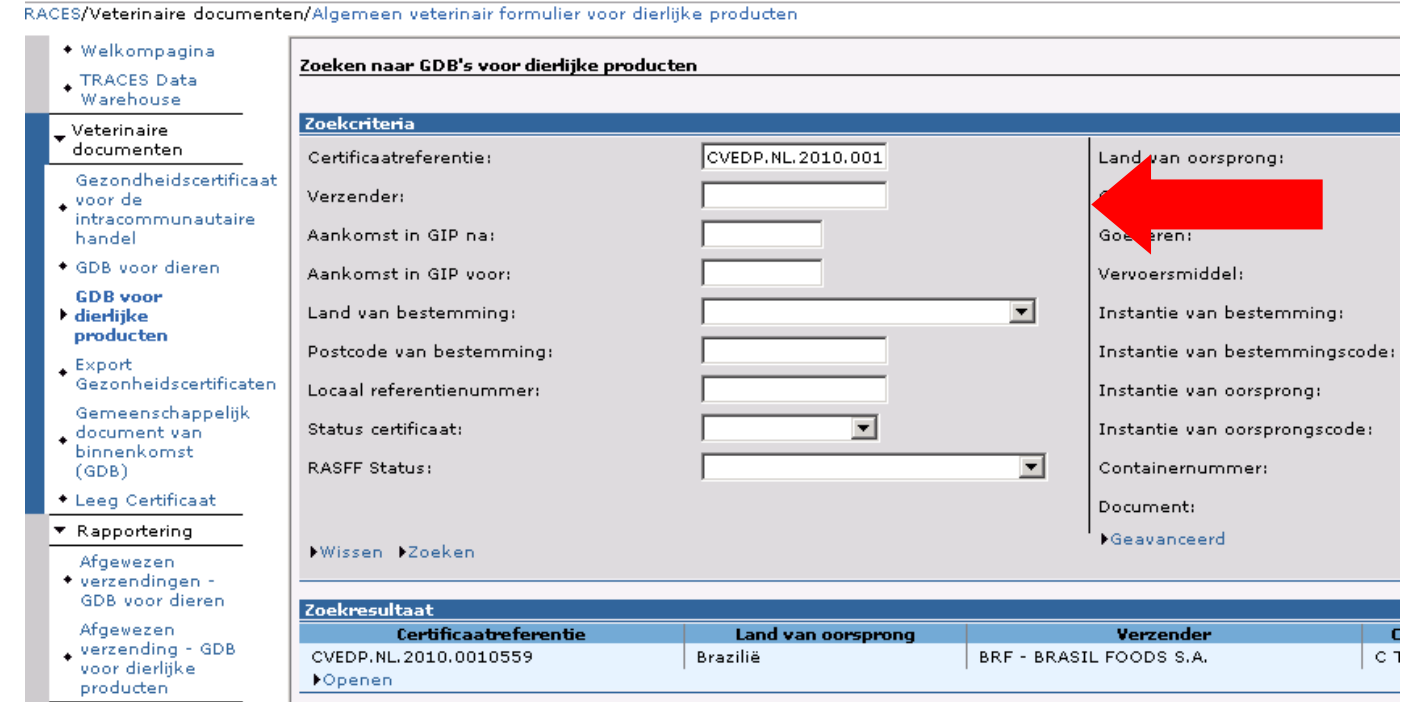

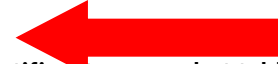

# **4. Na het openen van het certificaat ga naar het tabblad Controle en open het.**

"RACES/Veterinaire documenten/Algemeen veterinair formulier voor dierlijke producten

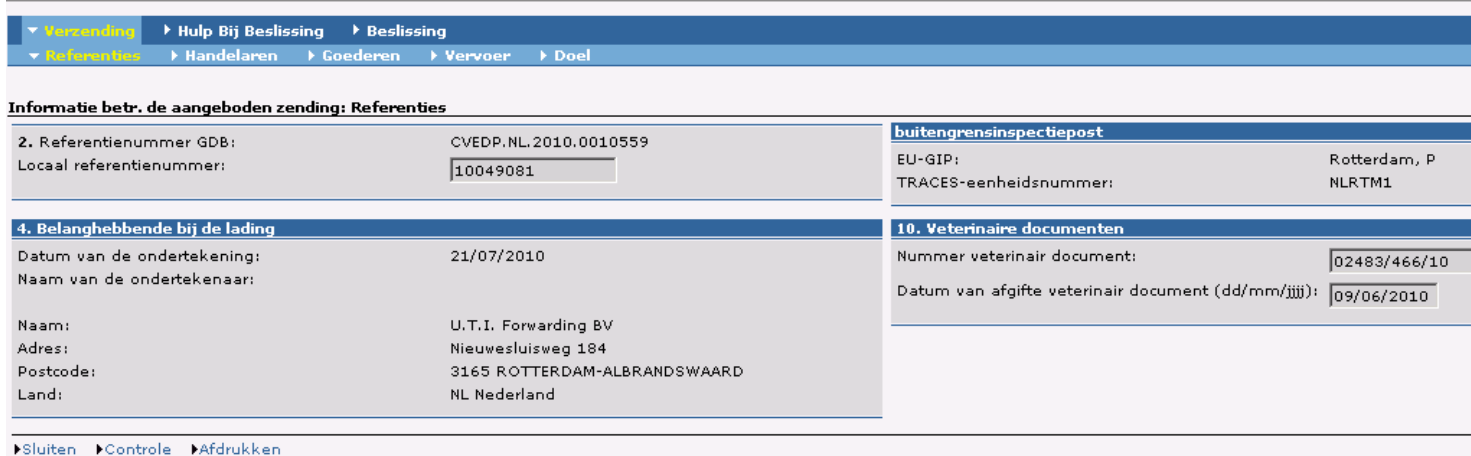

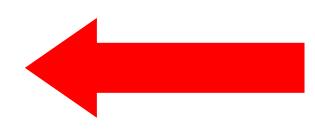

# **5. TABBLAD CONTROLE INVULLEN**

- 6. kruis de optie locale veterinaire eenheid aan en
- 7. vink bij Conformiteit van de zending "JA" of ''Nee'' af.
- 8. "Ja"wordt aangevinkt wanneer de desbetreffende partij (de medewerker heeft geen twijfel aan de identiteit van de verzending) bij de juiste leveringsadres (conform vermeld in vak 37 van het GDB/CVEDP) gearriveerd is.
- 9. Druk op "controle verzenden"

TRACES/Veterinaire documenten/Algemeen veterinair formulier voor dierlijke producten

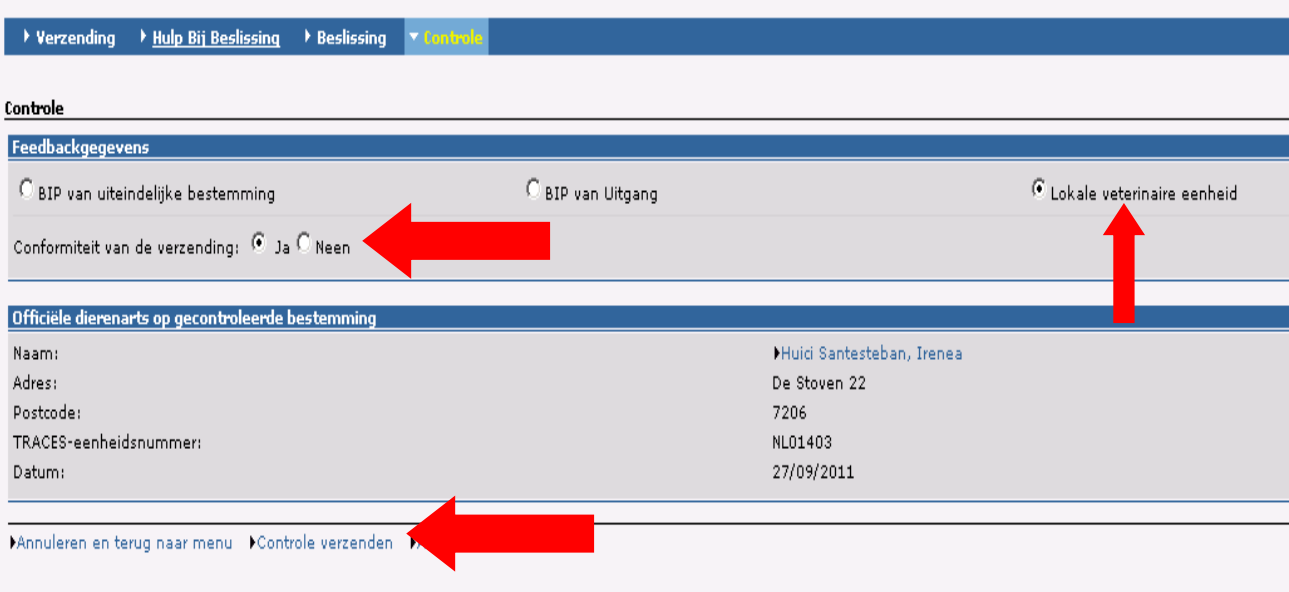